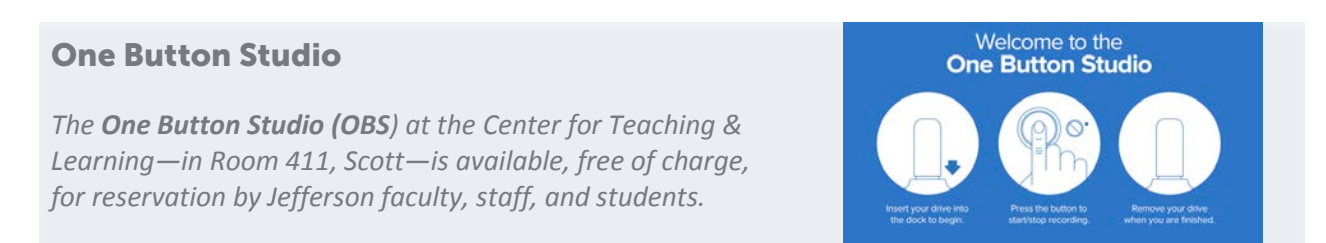

## Quick Start Guide

## **1. Login**

Wake up the OBS computer by shaking the mouse or hitting any key on the keyboard. It is the station directly underneath the video camera.

Please enter the following:

**USERNAME**: obs **PASSWORD**: obs

You may be prompted to **Choose a Volume**. If you encounter this window, click the **Open** button.

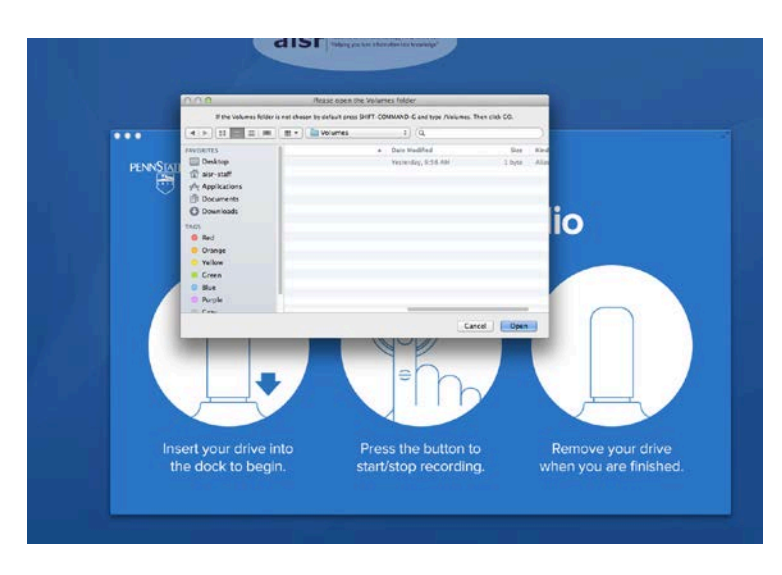

Confirm that the One Button Studio software is activated. **One Button Studio** should appear in the menu in the top left-hand corner of the computer:

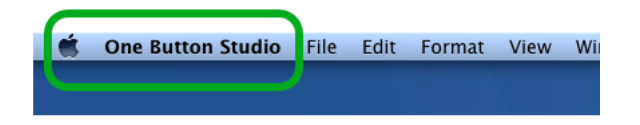

**.** *Please leave the room as you found it and clean up after yourself. NOTE: Please do not adjust the camera or the computer desk. The equipment has been configured for optimal performance.* 

## **2. Record**

- Place your USB drive into one of the three available docks above the OBS keyboard and below the video camera.
- The lights and camera should activate or turn on in 30-60 seconds. The OBS screen will change views. This view will show the recording frame.
- Use the recording frame to find the best place for you to stand.
- Position any equipment (lightboard or monitor) to your liking. We have suggestions for placement indicated by tape on the floor.
- Click the large button located on the table just inside the door (*see below*), or hit any key on the OBS keyboard, to start the recording process:

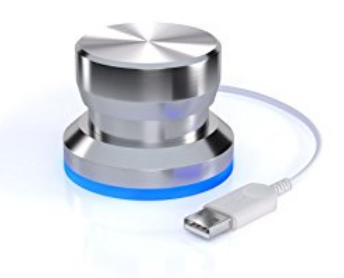

- You will get a 5-second countdown before recording begins.
- Do your thing!

## **3. Finish**

- When you are finished recording, count to 10 and click the large button to stop recording, or hit any key on the OBS keyboard.
- You will receive a message indicated the recording is being processed, and when processing is complete, you will receive a message that you may begin another recording or to remove the USB device.
- The studio lights should automatically turn off when you remove the USB drive.

**For details on using additional recording scenarios (recording with the monitor, recording with the lightboard, or recording with the green screen), see appropriate Quick Start guides.**

**.** *Please leave the room as you found it and clean up after yourself. NOTE: Please do not adjust the camera or the computer desk. The equipment has been configured for optimal performance.*